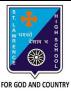

**Subject: COMPUTER** 

Class - 6

d. Insert tab

## ST. LAWRENCE HIGH SCHOOL

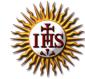

F.M:15

## A Jesuit Christian Minority Institution

## **WORKSHEET -3**

## <u>Topic – Introduction to Excel and getting familiar with excel</u>

| Chapter: Excellent Excel                                                                                                    | Date: 09/05/2020    |
|----------------------------------------------------------------------------------------------------|---------------------|
| Choose the correct answer for each question                                                                                                    | 15x1=15             |
| <ol> <li>What is the intersection of a column and a row on a worksheet ca</li> <li>a. Column</li> <li>b. Value</li> <li>c. Address</li> </ol>                                       | illed ?             |
| d. Cell                                                                                                    |                     |
| <ul> <li>2. Excel is developed by Corporation.</li> <li>a. Microsoft</li> <li>b. Apple</li> <li>c. Google</li> <li>d. None of these</li> </ul>                                      |                     |
| <ul> <li>3. Statistical calculations and preparation of tables and graphs can be</li> <li>a. MS PowerPoint</li> <li>b. MS Paint</li> <li>c. MS Excel</li> <li>d. MS Word</li> </ul> | e done using        |
| 4. By default, new workbooks created in Excel contain                                                                                                    | worksheet.          |
| <ul> <li>5 run horizontally across the worksheet and they are idea</li> <li>a. Rows</li> <li>b. Columns</li> <li>c. Cells</li> <li>d. Line</li> </ul>                               | ntified by numbers. |
| <ul><li>6 display the name of current workbook.</li><li>a. File tab</li><li>b. Title bar</li><li>c. Home tab</li></ul>                                                              |                     |

|        | a.    | Ctrl + A                                                     |
|--------|-------|--------------------------------------------------------------|
|        | b.    | Ctrl + C                                                     |
|        | c.    | Ctrl + V                                                     |
|        | d.    | Ctrl + Z                                                     |
| 8      |       | displays the cell reference of active cell.                  |
|        | a.    | Address bar                                                  |
|        | b.    | Title bar                                                    |
|        | c.    | Formula bar                                                  |
|        | d.    | None of these                                                |
| 9. To  | sele  | ect the whole column :                                       |
|        | a.    | Select the cell of that column                               |
|        | b.    | Click on all the row header                                  |
|        | c.    | Click on that column header                                  |
|        | d.    | None of these                                                |
| 10. Ke | ey pr | essed from keyboard to delete the content of active cell:    |
|        | a.    | Enter                                                        |
|        | b.    | Tab                                                          |
|        | c.    | Insert                                                       |
|        | d.    | Delete                                                       |
| 11     |       | displays the value or formula entered in the active cell.    |
|        | a.    | Title bar                                                    |
|        | b.    | Formula bar                                                  |
|        | c.    | Both (a) and (b)                                             |
|        | d.    | Address bar                                                  |
| 12. Th | ne sh | ortcut key to paste a cell content from one cell to another: |
|        | a.    | Ctrl + A                                                     |
|        | b.    | Ctrl + C                                                     |
|        | c.    | Ctrl + V                                                     |
|        | d.    | Ctrl + Z                                                     |
| 13. To | sele  | ect the whole row :                                          |
|        | a.    | Select the cell of that column                               |
|        | b.    | Click on that row header                                     |
|        | c.    | Click on that column header                                  |
|        | d.    | None of these                                                |

7. The shortcut key to copy a cell content:

| 14. We car | n add more worksheets to our workbook.    |  |  |
|------------|-------------------------------------------|--|--|
| a.         | True                                      |  |  |
| b.         | False                                     |  |  |
| 15. Which  | 15. Which among the following is correct? |  |  |
| a.         | Row D, Column 7                           |  |  |
| b.         | Row 7, Column 7                           |  |  |
| c.         | Row 7, Column D                           |  |  |
| d.         | Row D, Column D                           |  |  |
|            |                                           |  |  |
|            | Phalguni Pramanik                         |  |  |
|            |                                           |  |  |
|            |                                           |  |  |
|            |                                           |  |  |
|            |                                           |  |  |
|            |                                           |  |  |
|            |                                           |  |  |
|            |                                           |  |  |
|            |                                           |  |  |
|            |                                           |  |  |
|            |                                           |  |  |
|            |                                           |  |  |
|            |                                           |  |  |
|            |                                           |  |  |
|            |                                           |  |  |
|            |                                           |  |  |
|            |                                           |  |  |
|            |                                           |  |  |
|            |                                           |  |  |
|            |                                           |  |  |
|            |                                           |  |  |
|            |                                           |  |  |
|            |                                           |  |  |
|            |                                           |  |  |
|            |                                           |  |  |
|            |                                           |  |  |
|            |                                           |  |  |
|            |                                           |  |  |
|            |                                           |  |  |
|            |                                           |  |  |
|            |                                           |  |  |
|            |                                           |  |  |
|            |                                           |  |  |